**Fujitsu Design Contest** User Guide

# **MB 90395 / MB90385** EVALUATION BOARD **GAME-KIT**

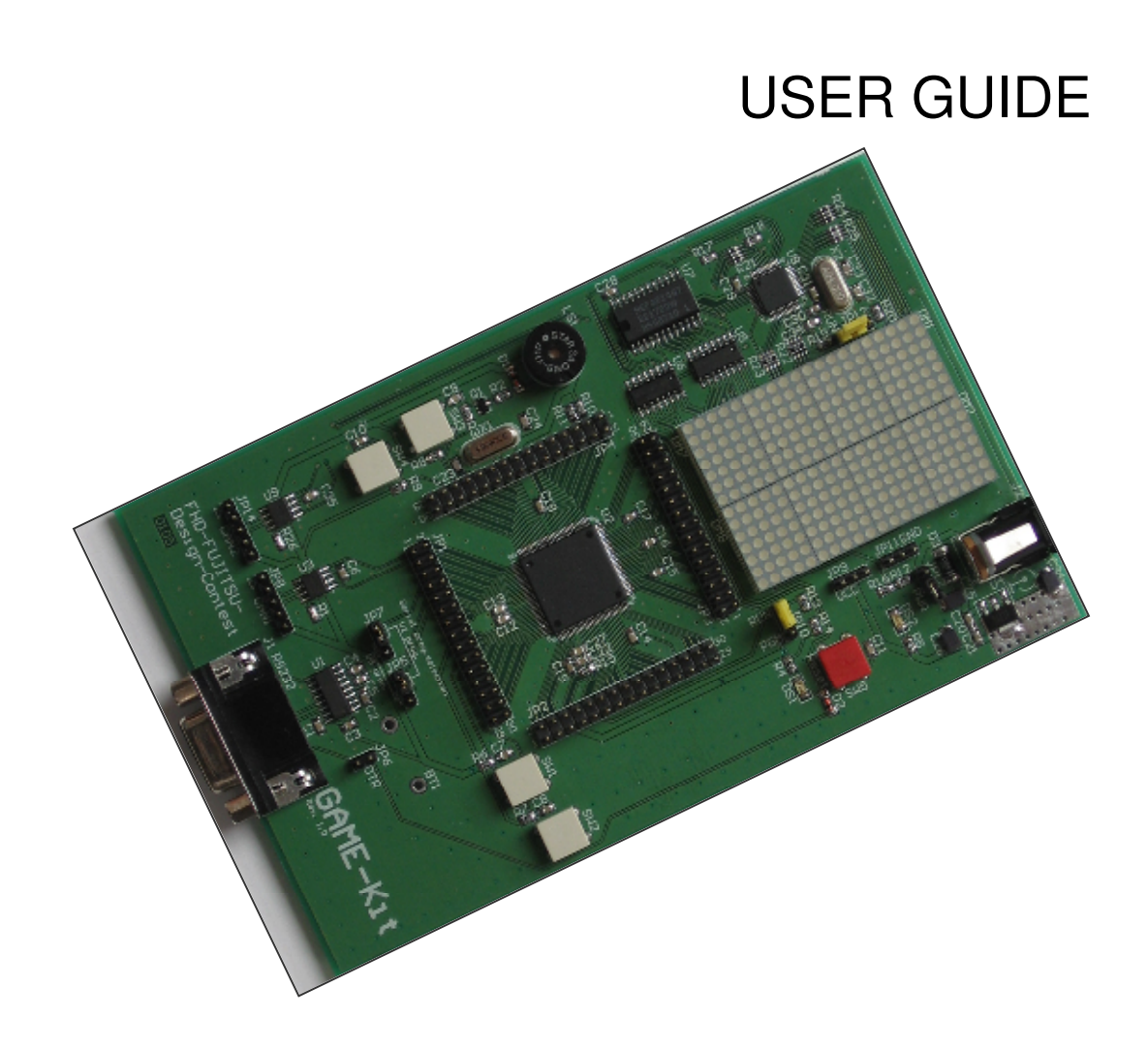

# Revision History

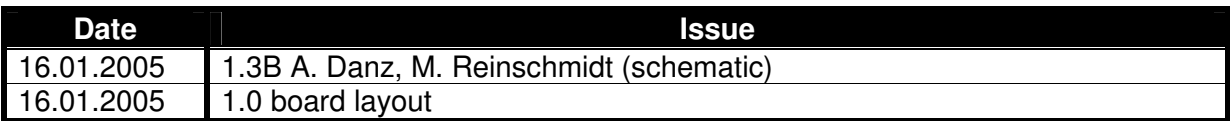

This document contains 3 pages.

## Warranty and Disclaimer

To the maximum extent permitted by applicable law, Fujitsu Microelectronics Europe GmbH restricts its warranties and its liability for **all products delivered free of charge** (eg. software include or header files, application examples, target boards, evaluation boards, engineering samples of IC's etc.), its performance and any consequential damages, on the use of the Product in accordance with (i) the terms of the License Agreement and the Sale and Purchase Agreement under which agreements the Product has been delivered, (ii) the technical descriptions and (iii) all accompanying written materials. In addition, to the maximum extent permitted by applicable law, Fujitsu Microelectronics Europe GmbH disclaims all warranties and liabilities for the performance of the Product and any consequential damages in cases of unauthorised decompiling and/or reverse engineering and/or disassembling. **Note, all these products are intended and must only be used in an evaluation laboratory environment**.

- 1. Fujitsu Microelectronics Europe GmbH warrants that the Product will perform substantially in accordance with the accompanying written materials for a period of 90 days form the date of receipt by the customer. Concerning the hardware components of the Product, Fujitsu Microelectronics Europe GmbH warrants that the Product will be free from defects in material and workmanship under use and service as specified in the accompanying written materials for a duration of 1 year from the date of receipt by the customer.
- 2. Should a Product turn out to be defect, Fujitsu Microelectronics Europe GmbH´s entire liability and the customer´s exclusive remedy shall be, at Fujitsu Microelectronics Europe GmbH´s sole discretion, either return of the purchase price and the license fee, or replacement of the Product or parts thereof, if the Product is returned to Fujitsu Microelectronics Europe GmbH in original packing and without further defects resulting from the customer´s use or the transport. However, this warranty is excluded if the defect has resulted from an accident not attributable to Fujitsu Microelectronics Europe GmbH, or abuse or misapplication attributable to the customer or any other third party not relating to Fujitsu Microelectronics Europe GmbH.
- 3. To the maximum extent permitted by applicable law Fujitsu Microelectronics Europe GmbH disclaims all other warranties, whether expressed or implied, in particular, but not limited to, warranties of merchantability and fitness for a particular purpose for which the Product is not designated.
- 4. To the maximum extent permitted by applicable law, Fujitsu Microelectronics Europe GmbH´s and its suppliers´ liability is restricted to intention and gross negligence.

#### **NO LIABILITY FOR CONSEQUENTIAL DAMAGES**

**To the maximum extent permitted by applicable law, in no event shall Fujitsu Microelectronics Europe GmbH and its suppliers be liable for any damages whatsoever (including but without limitation, consequential and/or indirect damages for personal injury, assets of substantial value, loss of profits, interruption of business operation, loss of information, or any other monetary or pecuniary loss) arising from the use of the Product.**

Should one of the above stipulations be or become invalid and/or unenforceable, the remaining stipulations shall stay in full effect

## Contents

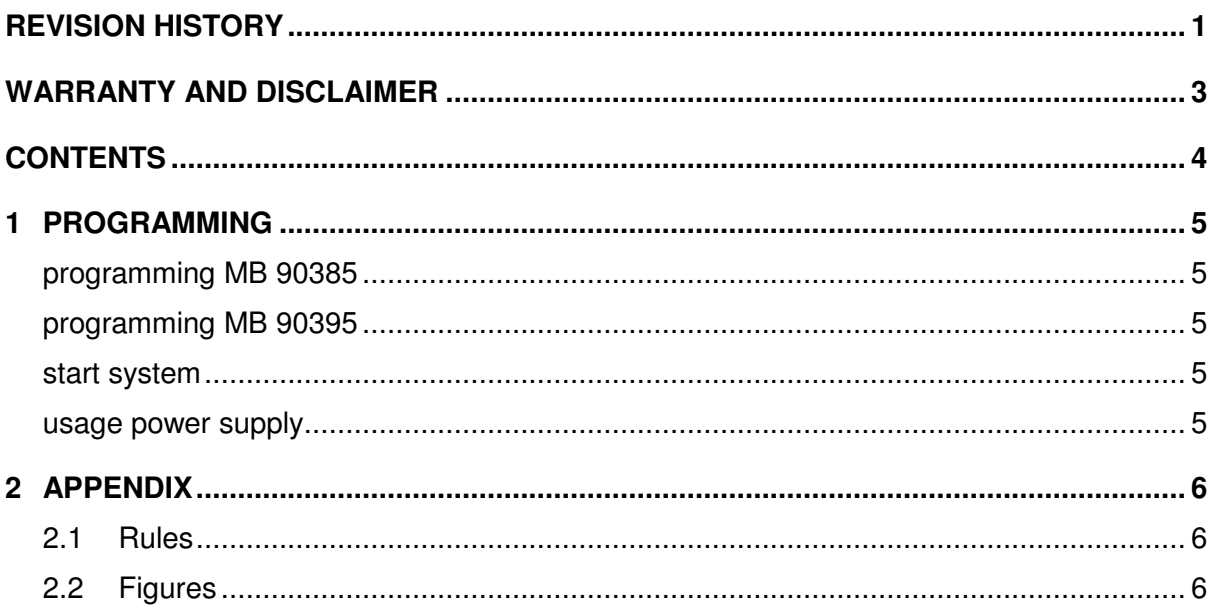

## 1 Programming

### **1.1 Programming MB 90385**

For programming the MCU MB90385 you must set the jumpers JP5 and JP7 for the serial port (figure 2.2) to the right position.

Set the jumper JP13 into the program mode (figure 2.2)

Press the reset button to set the MCU to the program mode.

With the flash program tool you can write a new code to the display processor.

#### **1.2 Programming MB 90395**

For programming the MCU MB90395 you have to set the jumpers JP5 and JP7 for the serial port (figure..) to the left position.

Set the jumper JP10 into the program mode (figure 2.2)

Press the reset button to set the MCU to the program mode.

With the flash program tool you can write a new code to the display processor.

## **1.3 Start the system**

To run the game on the GAME-Kit you have to set the jumper JP10 an JP13 to the run mode and then press the restet button.

The board should show you any welcome pictures on the DOT matrix display. If you press any key (white buttons) the game should start.

To navigate the bocks to right or left side of the playground press the buttons SW1 ans SW2. to turn the blocks press SW3 and to increase the falling down press SW4.

If you want to show the battery status press SW1 and SW2 at the same time.

## **1.4 Usage power supply**

To use the developer board you can use batterys oder power supply. The best voltage for the power plug iss 6V DC.

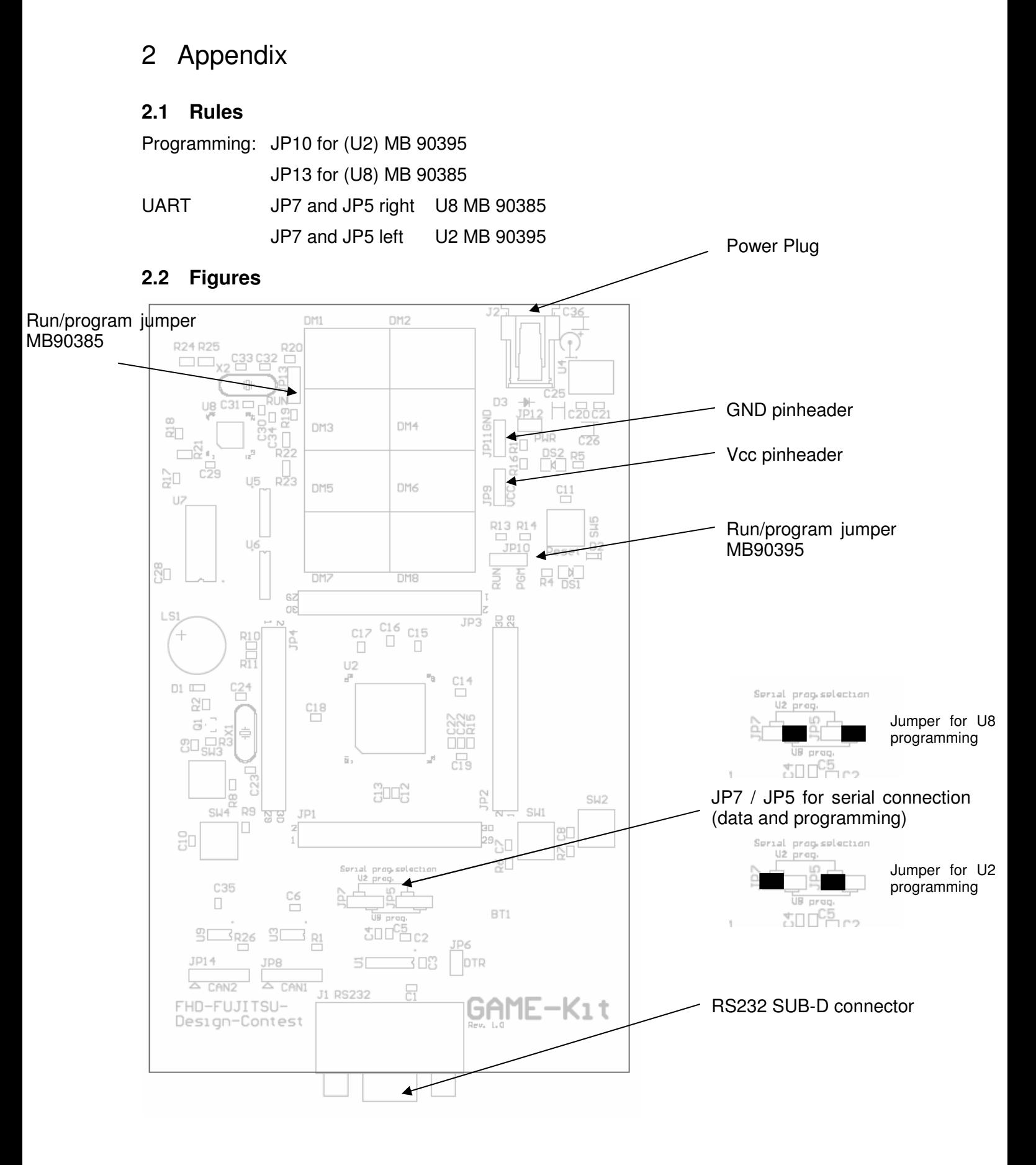